## Salesian VB 2024 Blast Account

 *PARENTS: CREATE YOUR OWN ACCOUNT, THEN ADD YOUR ATH AT END!*

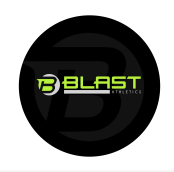

**NEW TO BLAST: Scan QR, create account with a PERSONAL EMAIL**

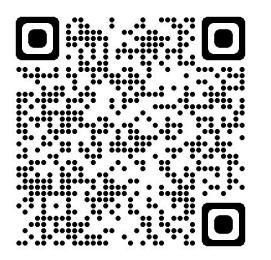

**IF YOU HAVE A BLAST ACCOUNT: Scan and Join Team if not already moved to current year. !!DO NOT CREATE A NEW ACCOUNT!!**

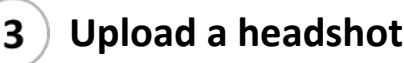

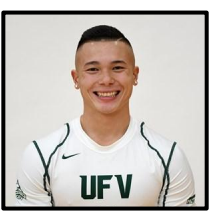

**Make sure that the picture includes you and no one else**

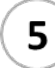

**Invite 20 Sponsors**

**Invite Sponsors** 

**Click Yellow Invite Sponsors button to enter your contacts** *Do not include anyone under 21, Current Coaches, or Teachers*

## **Who to Put On Your Sponsor List** *contacts*

- Enter every Parent, Grandparent, Aunt, Uncle, and Godparent
- Additional contacts include Family Friends, Extended Family, Dentists, Doctors, Orthodontists, Former Coaches, Co-workers, and Neighbors
- Do Not include anyone under 21, current coaches or teachers at your school

*IMPORTANT: No contact information is shared, sold or used for any other purposes by Blast Athletics other than this fundraiser. Contacts will receive one immediate donation request and 3-4 reminders via text or email.*

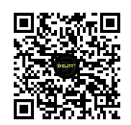

**What is Blast? Scan to see**

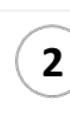

4

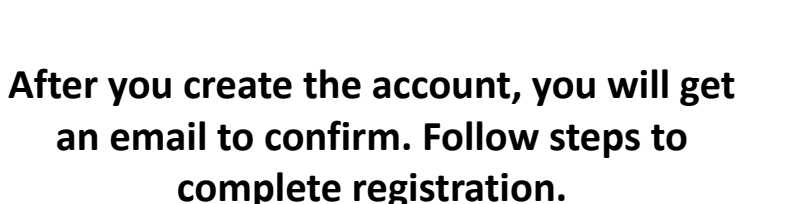

**Go to App Store and Search for Blast Athletics. Download the App and sign in with your same information you just created the account with.** 

## **Enter Contacts** 6

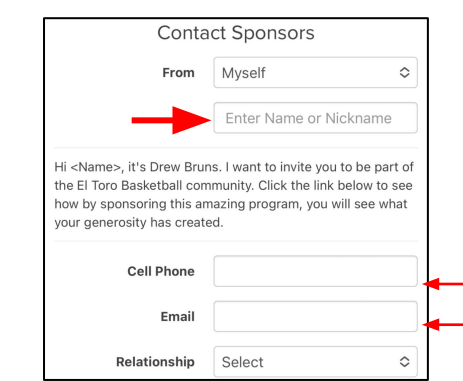

*Help your Athlete build their contact list with quality*